## SAS Studio and Flows in SAS Viya

# Cross Topics network meeting in Kristiansand The 7 of March

Pia Skare Rønnevik, Customer Success Manager, FANS Email: pia.roennevik@sas.com

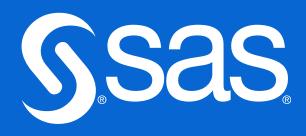

### SAS Studio For everyone

#### Who:

Data engineers/ETL developers
Analysts
Business Intelligence Analysts
Customer Intelligence Analysts
Data scientists

#### Modes of work:

- Nod code
- Low code
- Own code

Some benefits of No code/Low code approach:

- Fast build save time to insights (time is money)
- Easy to use tasks and flow steps
- Standardization mostly autogenerated code

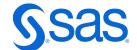

## **SAS Viya**

### SAS Platform

SAS Viya

• an open, cloud-enabled, analytic run-time environment

SAS Cloud Analytic Services

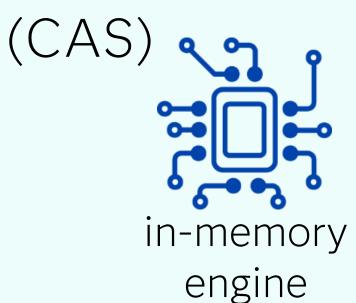

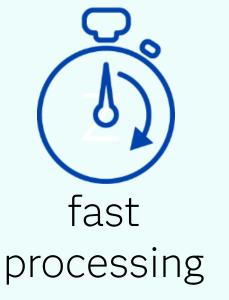

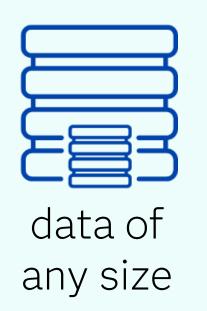

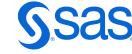

#### SAS vs CAS?

- You can run your existing SAS 9 programs on SAS Viya platform without changes!
- You won't lose anything, but you won't win either!

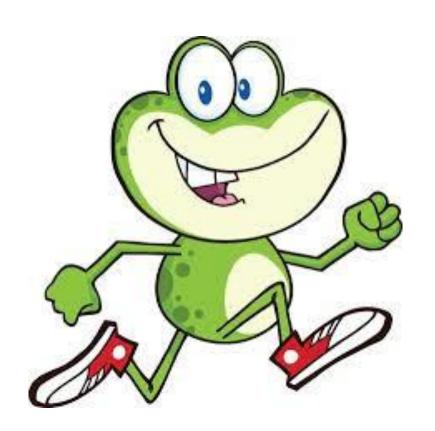

- You can change your existing SAS 9 programs so that they can run in CAS and not in SAS.
- You take advantage of multi-threading and parallel processing => You can win a lot!

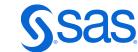

#### Session versus Global

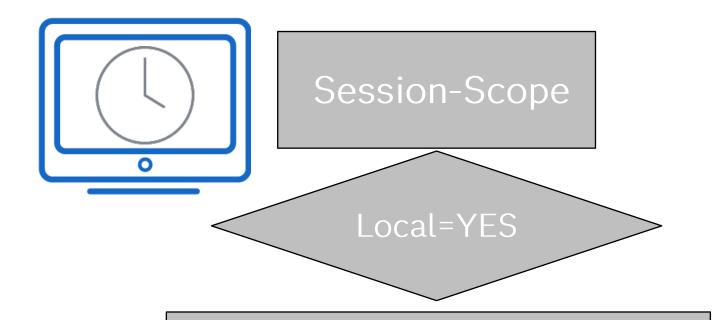

visible to the CAS session where it was created

deleted upon termination of CAS

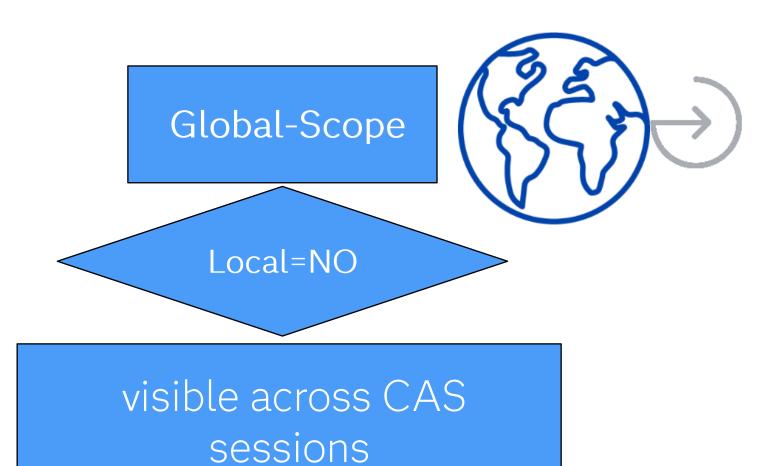

not deleted upon termination of CAS

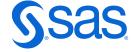

#### Session versus Global

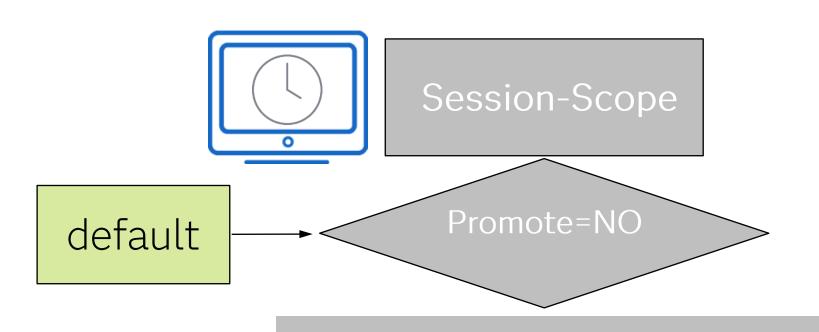

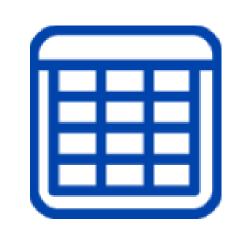

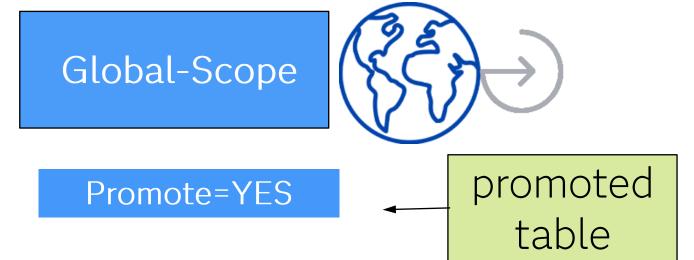

visible only to the CAS session where it was created

visible only to the user who created the table

dropped from memory upon termination of CAS

visible across CAS sessions

visible to any user who can access the global-scope caslib

not dropped from memory upon
termination of CAS

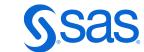

### **SAS Studio - flows**

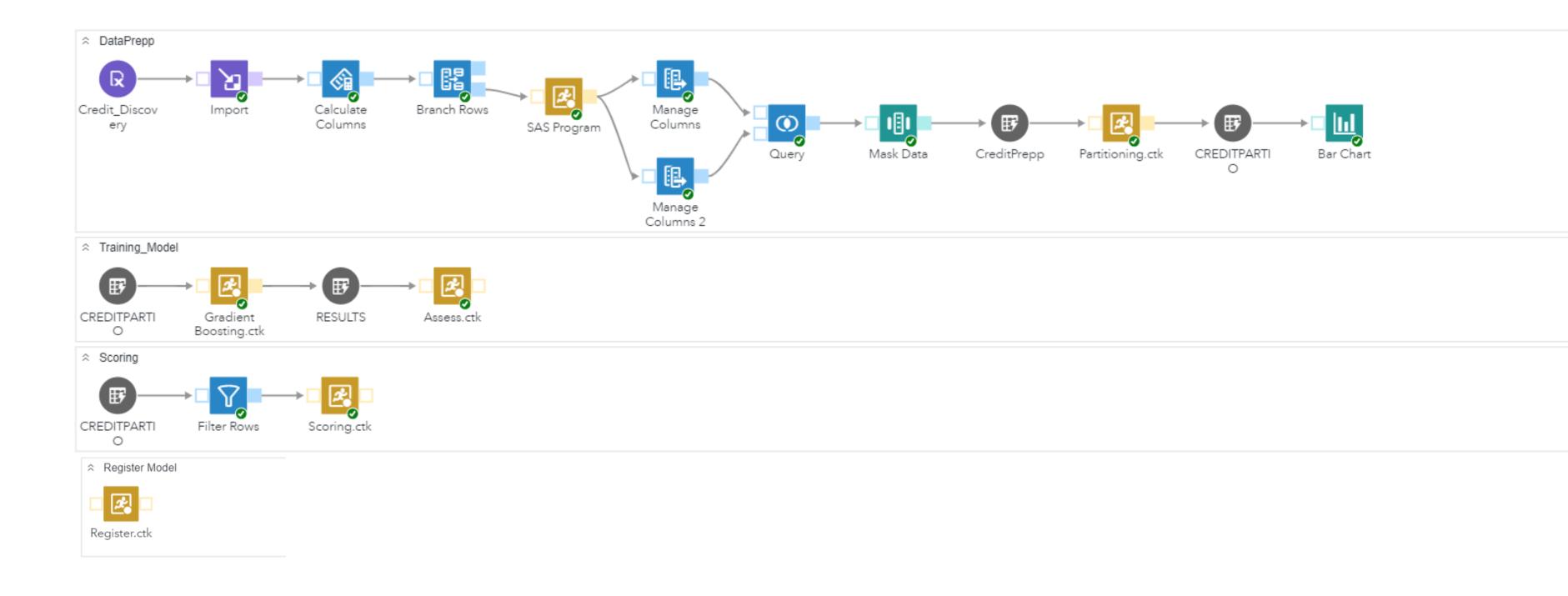

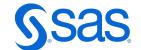

### Create a flow

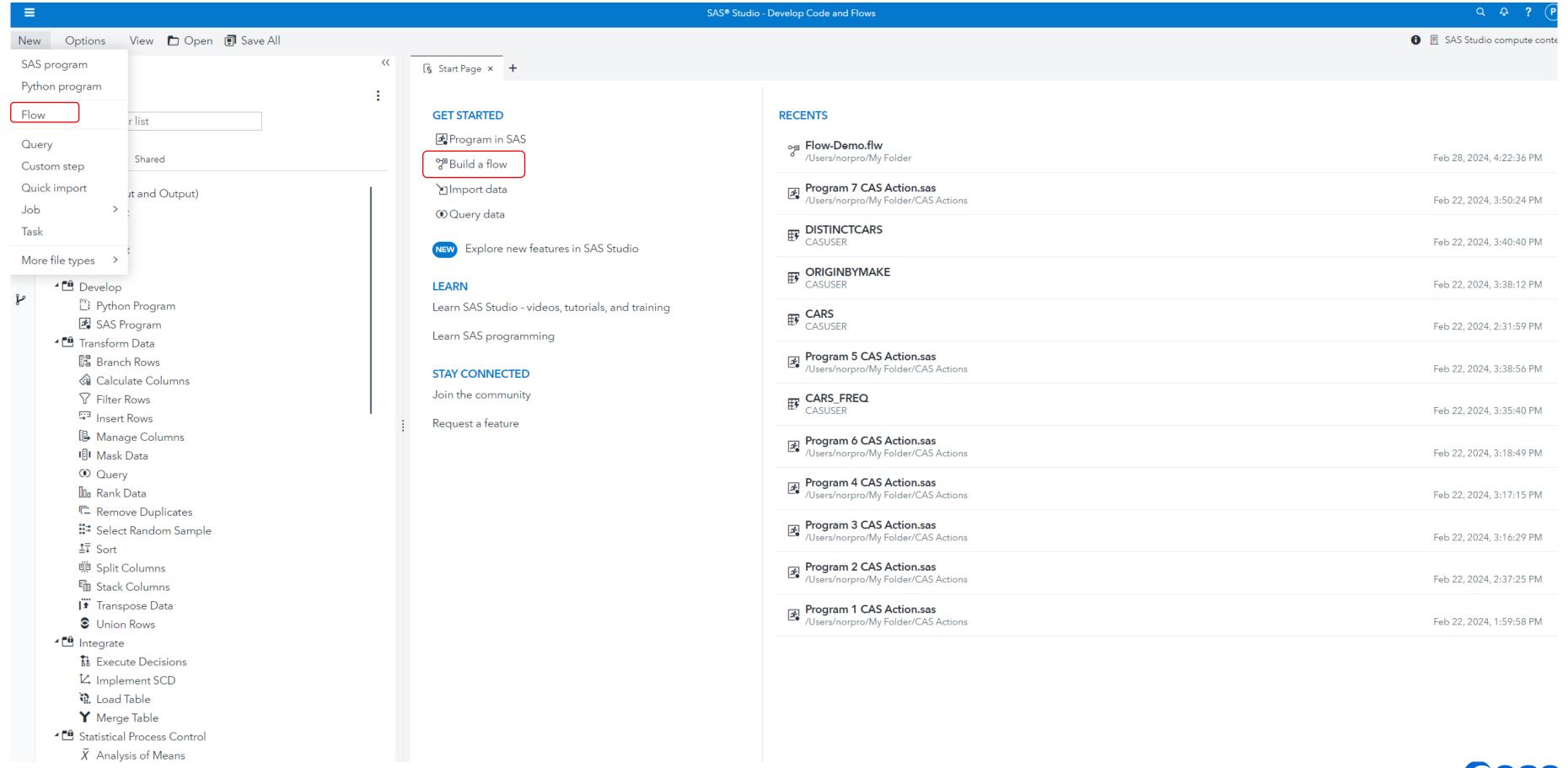

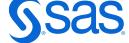

## Create flow from a SAS program

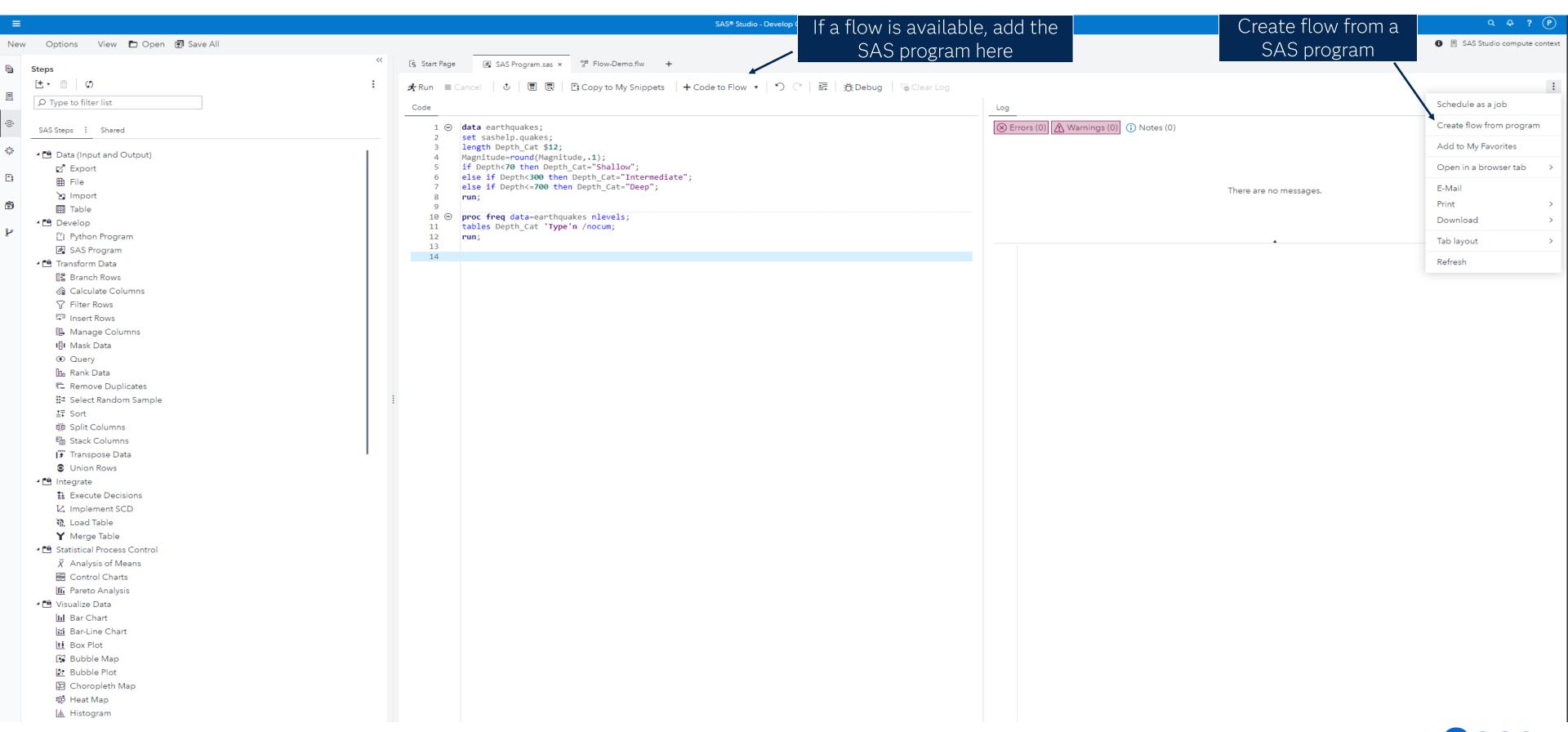

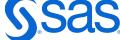

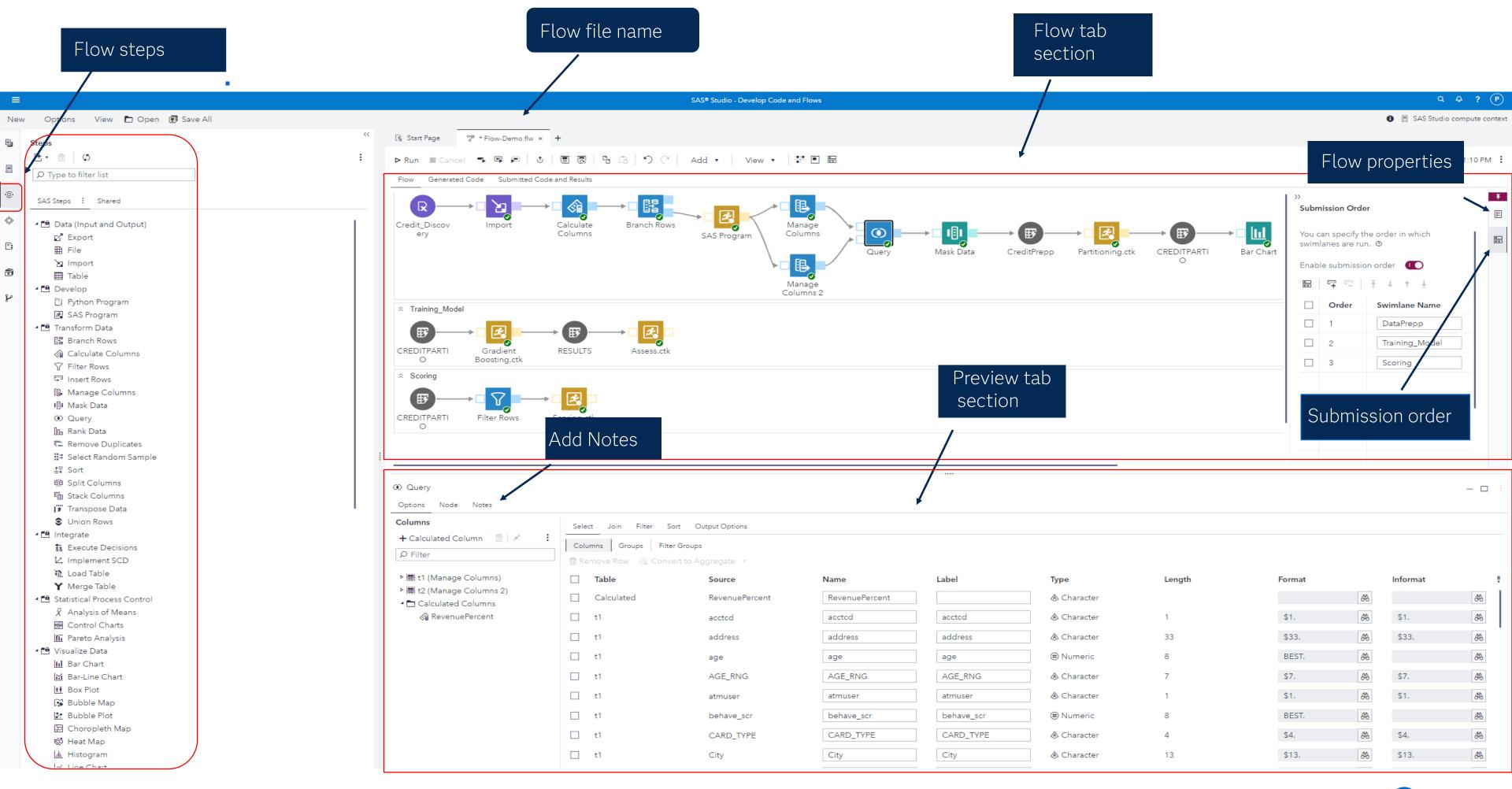

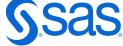

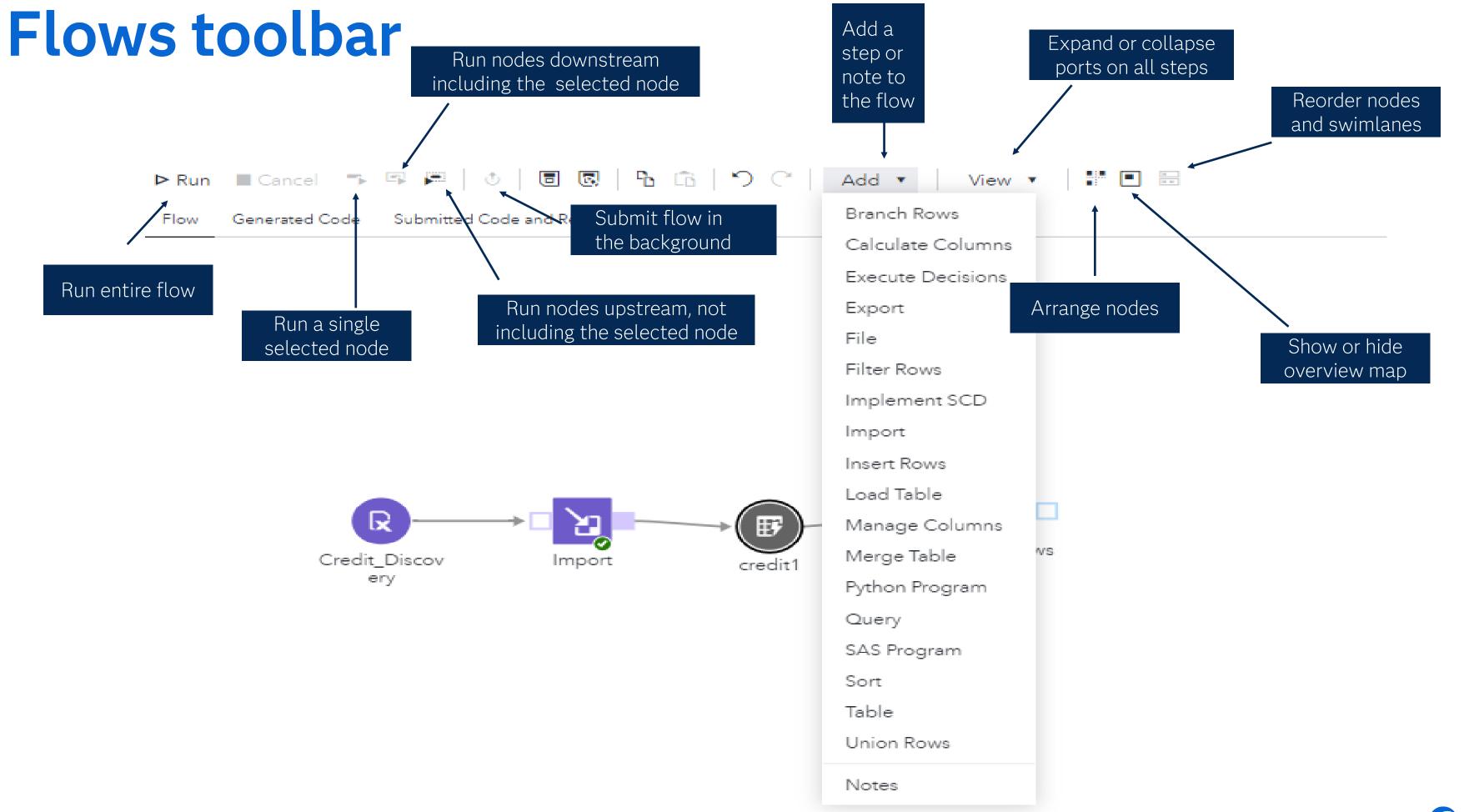

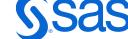

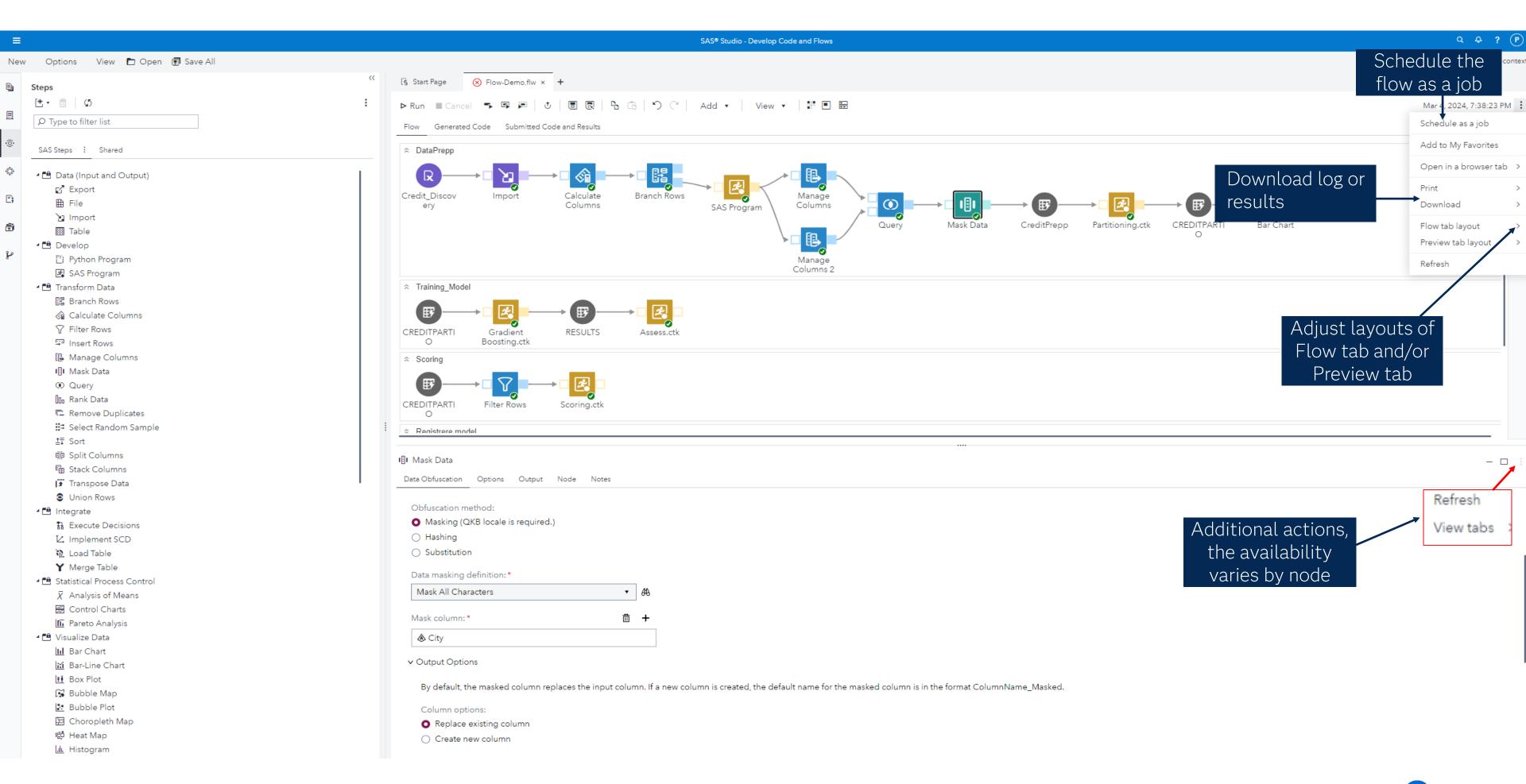

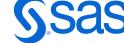

## SAS steps to put in a flow – just drag steps into the flow tab section

#### Steps D Type to filter list SAS Steps : Shared ▲ Data (Input and Output) ∰ File 2 Import Python Program SAS Program **⁴** ☐ Transform Data Branch Rows @ Calculate Columns Insert Rows Manage Columns III Mask Data ① Query In Rank Data Remove Duplicates **≛**∓ Sort Split Columns Stack Columns Transpose Data Union Rows # Execute Decisions 1/2 Implement SCD Load Table Y Merge Table

▲ Statistical Process Control  $\bar{X}$  Analysis of Means Control Charts Pareto Analysis ◆ Complete Visualize Data

\*\*The Visualize Data\*\*

\*\*The Visualize Data\*\*

\*\*The Visualize Data\*\*

\*\*The Visualize Data\*\*

\*\*The Visualize Data\*\*

\*\*The Visualize Data\*\*

\*\*The Visualize Data\*\*

\*\*The Visualize Data\*\*

\*\*The Visualize Data\*\*

\*\*The Visualize Data\*\*

\*\*The Visualize Data\*\*

\*\*The Visualize Data\*\*

\*\*The Visualize Data\*\*

\*\*The Visualize Data\*\*

\*\*The Visualize Data\*\*

\*\*The Visualize Data\*\*

\*\*The Visualize Data\*\*

\*\*The Visualize Data\*\*

\*\*The Visualize Data\*\*

\*\*The Visualize Data\*\*

\*\*The Visualize Data\*\*

\*\*The Visualize Data\*\*

\*\*The Visualize Data\*\*

\*\*The Visualize Data\*\*

\*\*The Visualize Data\*\*

\*\*The Visualize Data\*\*

\*\*The Visualize Data\*\*

\*\*The Visualize Data\*\*

\*\*The Visualize Data\*\*

\*\*The Visualize Data\*\*

\*\*The Visualize Data\*\*

\*\*The Visualize Data\*\*

\*\*The Visualize Data\*\*

\*\*The Visualize Data\*\*

\*\*The Visualize Data\*\*

\*\*The Visualize Data\*\*

\*\*The Visualize Data\*\*

\*\*The Visualize Data\*\*

\*\*The Visualize Data\*\*

\*\*The Visualize Data\*\*

\*\*The Visualize Data\*\*

\*\*The Visualize Data\*\*

\*\*The Visualize Data\*\*

\*\*The Visualize Data\*\*

\*\*The Visualize Data\*\*

\*\*The Visualize Data\*\*

\*\*The Visualize Data\*\*

\*\*The Visualize Data\*\*

\*\*The Visualize Data\*\*

\*\*The Visualize Data\*\*

\*\*The Visualize Data\*\*

\*\*The Visualize Data\*\*

\*\*The Visualize Data\*\*

\*\*The Visualize Data\*\*

\*\*The Visualize Data\*\*

\*\*The Visualize Data\*\*

\*\*The Visualize Data\*\*

\*\*The Visualize Data\*\*

\*\*The Visualize Data\*\*

\*\*The Visualize Data\*\*

\*\*The Visualize Data\*\*

\*\*The Visualize Data\*\*

\*\*The Visualize Data\*\*

\*\*The Visualize Data\*\*

\*\*The Visualize Data\*\*

\*\*The Visualize Data\*\*

\*\*The Visualize Data\*\*

\*\*The Visualize Data\*\*

\*\*The Visualize Data\*\*

\*\*The Visualize Data\*\*

\*\*The Visualize Data\*\*

\*\*The Visualize Data\*\*

\*\*The Visualize Data\*\*

\*\*The Visualize Data\*\*

\*\*The Visualize Data\*\*

\*\*The Visualize Data\*\*

\*\*The Visualize Data\*\*

\*\*The Visualize Data\*\*

\*\*The Visualize Data\*\*

\*\*The Visualize Data\*\*

\*\*The Visualize Data\*\*

\*\*The Visualize Data\*\*

\*\*The Visualize Data\*\*

\*\*The Visualize Data\*\* III Bar Chart M Bar-Line Chart **■** Box Plot Bubble Map Bubble Plot Choropleth Map Heat Map Histogram ∠ Line Chart Pie Chart Scatter Map Scatter Plot ₩ Series Plot € Text Map **⁴** Machine Learning Moving Window Principal Component Analysis 7 Combinations Correlation Analysis □ Dice Roll Simulation Distribution Analysis One-Way Frequencies Permutations Poker Hand Probability Same Birthday Probability Σα Summary Statistics 면 t Tests Table Analysis Clean Data F1 Match Codes Parse Data Geocode Data Verify & Geocode Addresses - Logate Verify Email Addresses - Logate Verify Phone Numbers - Logate Characterize Data II Describe Missing Data List Data List Table Attributes ▲ Manage Models Register Python Model Register SAS Model

## SAS Snippets to put in a flow – just right click and add

#### Snippets D Type to filter list SAS Snippets : My Snippets Edit a SOURCE Entry List Catalog Entries List Catalogs Print GRSEG Entry **⁴** 🕮 Data DS2 Code DS2 Package DS2 Thread Generate CSV File Generate PowerPoint Slide Generate XML File Import CSV File

Import XLSX File

Simulate Linear Regression Data

Simulate One-Way ANOVA Data

Apply Schemes Calculate Matchcodes Case Data Cluster (Entity Resolution) - Proc DQMATCH Extract Data Guess Locale [3] Identify Gender Match Action Clustering C OPTNET Clustering Parse Data Perform Identification Analysis RTENG Clustering Run Data Profiling - Proc DATAMETRICS Standardize Data Survivorship **⁴** Descriptive Custom ODS Output PROC SOL **⁴** 🖰 Graph Rar Panel Box Panel Comparative Scatter Plot Dot Plot Fit Plot B HBar Plot E HighLow Plot E Histogram Plot

Scatter Plot Matrix

S VBox Plot

Þ 🖺 IMI ▶ 🕮 Macro ◆ Cloud Analytic Services Create CAS Connection Delete caslib Delete Table or File from caslib Disconnect CAS Session Generate SAS librefs for caslibs List CAS Session Options List CAS Sessions for SAS Client List CAS Sessions for User ID Load Data to caslib New CAS Session New caslib for Path Reconnect CAS Session Save Table to caslib Terminate CAS Session ▲ Image Processing Convert Color Display Image Load Images Mutate Images Rescale Images Resize Images

Save Images

Machine Learning
Compare Several ML Algorithms
Compare Two ML Algorithms
Generalized Linear Models
Load Data
Prepare and Explore Data
Supervised Learning
Unsupervised Learning

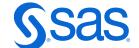

# Task to put in a flow – fill in information before adding tasks to a flow

## Tasks Tasks Tasks Tasks Tasks Tasks Tasks Tasks Tasks Tasks Tasks

- - - △ Aggregate Loss Models
    - △ Causal Models
    - ₹ Cross-sectional Data Models
    - ∠ Multivariate Time Series Analysis
    - ₩ Panel Data Models

    - Spatial Regression Models
    - Univariate Time Series Analysis
  - **⁴** Forecasting
    - Modeling and Forecasting
    - Time Series Data Preparation
    - Time Series Exploration
- ◆ □ Optimization and Network Analysis
  - ♦ Biconnected Components
  - → Connected Components
  - 🖰 Cycle Detection
  - 🔀 Linear Assignment
  - 🛱 Maximal Cliques
  - Minimum Cost Network Flow
  - Minimum Cut
  - Z Minimum Spanning Tree
  - Shortest Paths
  - Transitive Closure
  - 😽 Traveling Salesman Problem
- **⁴** Prepare Data
- Examine Data
- 🕨 🍱 Transform Data

- - $\bar{X}$  Analysis of Means
  - Capability Analysis
  - Control Charts
  - Pareto Analysis
- ⁴ 
  ☐ Statistics
  - Cluster Analysis
  - Combinatorics and Probability
  - Descriptive
  - ▶ 🖪 High-Performance Statistics
  - Linear Models
  - Multivariate Analysis
  - Power and Sample Size
  - ▶ 🖰 Survival Analysis
- ▶ 🗗 Visualize Data
- ◆ La Viya Foundation
  - ◆ Cloud Analytic Services
  - **⁴ !** Econometrics

    - W Hidden Markov Models
    - Panel Data Models

    - L Spatial Regression Models
  - **▲ 🖺** Evaluate and Implement Models
    - Assess

    - Scoring

- ⁴ ☐ Forecasting
- Time Series Mining
- ▶ 🛅 Time Series Modelina
- **⁴** Machine Learning
- ▲ Automated Machine Learning
  - Automated Feature Engineering
- - Load Images
- ◆ Semi-supervised Learning
  - Semi-supervised Learning
- ▶ 🔁 Supervised Learning
- ▶ ☐ Unsupervised Learning
- Optimization and Network Analysis
  - ♦ Biconnected Components
  - m st Centrality Metrics
  - **%** Community Detection
  - → Connected Components
  - Core Decomposition
  - Cycle Detection
  - 🔀 Linear Assignment
  - ☆ Maximal Cliques
  - Minimum Cost Network Flow
  - ♦ Minimum Cut
  - Z Minimum Spanning Tree
  - △ Reach Network
  - Shortest Paths

  - 环 Traveling Salesman Problem

- ◆ ♣ Prepare and Explore Data
  - ⊞ Binning
  - Imputation
  - # Partitioning
  - **∷** Sampling
  - $\frac{\Sigma^{\alpha}}{\sigma^{\chi}}$  Summary
  - Transform Data
  - Variable Selection
- - Clustering
  - ♣ Decision Tree
  - 덴 Generalized Linear Models
  - Linear Regression

  - Partial Least Squares Regression
  - Principal Component Analysis
  - 🗠 Quantile Regression
- - Boolean Rules
  - Segmentation
  - Text Parsing and Topic Discovery
- Text Scoring
- ☆ Text Summarization

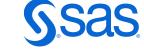

### The demo-data

- A data set from a credit company, where over 40% of customer accounts can be written off.
- If the company does nothing, they could lose over \$240 million.
- The dataset consists of 44 columns and 10,000 rows.

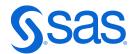